# Chapter Leader Quick-Start Guide to Website Management

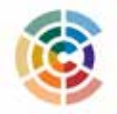

The Circle — at http://thecircle.nursingsociety.org — is STTI's professional networking platform that also hosts websites for each chapter. Each site follows a basic template that is customizable. Use the following information to manage your chapter's website.

## **1. Update chapter leaders listed in the Officer and Committee Chair Report.**

- The "Chapter Leaders" page is connected to the STTI database and is prepopulated with the names and positions of each officer on your board.
- Log in to the Chapter Management Site at www.nursingsociety.org/chapters to update the Officer and Committee Chair Report.

#### **2. Appoint a webmaster, whose duties are to:**

- Manage content on the chapter website.
- Monitor discussions and encourage participation.
- Post chapter news, library entries, upcoming events, the welcome message, and chapter history.
- Receive training, updates, and news about The Circle and chapter websites from STTI.

## **3. Ask chapter leaders to update profiles and upload pictures.**

- Chapter leader profiles are viewable on the "Chapter Leaders" page.
- Watch the three-minute video, posted in the "FAQs" tab on The Circle, to learn how to update profile components.

## **4. Understand the functions and features of your chapter website.**

- Review tutorials posted in the All Chapter Officers workgroup or sign up for a one-on-one consultation with STTI staff. The consultation request form is in the All Chapter Officers workgroup, located on the "Groups" tab when you sign in to The Circle.
- Learn the difference between public-facing and members-only pages of your website. *Public-facing pages: Members-only pages:*
	- Are viewable without signing in. The Require signing in to view.
- -
	-
	- Include the home page, the "About Us" Include the member directory,

#### **5. Create a welcoming environment.**

- Create a new welcome message.
- Post upcoming events and chapter news.
- Upload resources to the library.
- Start discussions.
- Add a chapter history and other important information to the "About Us" page.

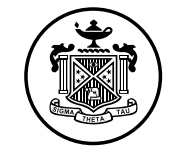

Sigma Theta Tau International Honor Society of Nursing®

- 
- Provide basic chapter information. Figage members in virtual activities.
	-
	- section, and "Chapter Leaders" section. "Discussions" section, and "Resources" section.